# **Configuring Java CAPS Project Components forWeb Server Adapters**

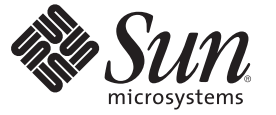

Sun Microsystems, Inc. 4150 Network Circle Santa Clara, CA 95054 U.S.A.

Part No: 820–4410 June 2008

Copyright 2008 Sun Microsystems, Inc. 4150 Network Circle, Santa Clara, CA 95054 U.S.A. All rights reserved.

Sun Microsystems, Inc. has intellectual property rights relating to technology embodied in the product that is described in this document. In particular, and without limitation, these intellectual property rights may include one or more U.S. patents or pending patent applications in the U.S. and in other countries.

U.S. Government Rights – Commercial software. Government users are subject to the Sun Microsystems, Inc. standard license agreement and applicable provisions of the FAR and its supplements.

This distribution may include materials developed by third parties.

Parts of the product may be derived from Berkeley BSD systems, licensed from the University of California. UNIX is a registered trademark in the U.S. and other countries, exclusively licensed through X/Open Company, Ltd.

Sun, Sun Microsystems, the Sun logo, the Solaris logo, the Java Coffee Cup logo, docs.sun.com, Java, and Solaris are trademarks or registered trademarks of Sun Microsystems, Inc. in the U.S. and other countries. All SPARC trademarks are used under license and are trademarks or registered trademarks of SPARC International, Inc. in the U.S. and other countries. Products bearing SPARC trademarks are based upon an architecture developed by Sun Microsystems, Inc.

The OPEN LOOK and SunTM Graphical User Interface was developed by Sun Microsystems, Inc. for its users and licensees. Sun acknowledges the pioneering efforts of Xerox in researching and developing the concept of visual or graphical user interfaces for the computer industry. Sun holds a non-exclusive license from Xerox to the Xerox Graphical User Interface, which license also covers Sun's licensees who implement OPEN LOOK GUIs and otherwise comply with Sun's written license agreements.

Products covered by and information contained in this publication are controlled by U.S. Export Control laws and may be subject to the export or import laws in other countries. Nuclear, missile, chemical or biological weapons or nuclear maritime end uses or end users, whether direct or indirect, are strictly prohibited. Export or reexport to countries subject to U.S. embargo or to entities identified on U.S. export exclusion lists, including, but not limited to, the denied persons and specially designated nationals lists is strictly prohibited.

DOCUMENTATION IS PROVIDED "AS IS" AND ALL EXPRESS OR IMPLIED CONDITIONS, REPRESENTATIONS AND WARRANTIES, INCLUDING ANY IMPLIED WARRANTY OF MERCHANTABILITY, FITNESS FOR A PARTICULAR PURPOSE OR NON-INFRINGEMENT, ARE DISCLAIMED, EXCEPT TO THE EXTENT THAT SUCH DISCLAIMERS ARE HELD TO BE LEGALLY INVALID.

# **Contents**

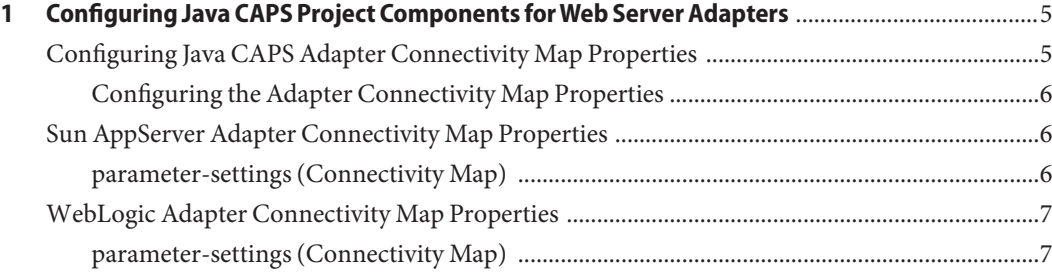

# <span id="page-4-0"></span>CHAP **CHAPTER 1**

# Configuring Java CAPS Project Components for Web Server Adapters

The following topics provide instructions on how to configure Java CAPS project components for web server adapters.

- "Configuring Java CAPS Adapter Connectivity Map Properties" on page 5
- ["Sun AppServer Adapter Connectivity Map Properties" on page 6](#page-5-0)
- ["WebLogic Adapter Connectivity Map Properties" on page 7](#page-6-0)

# **Configuring Java CAPS Adapter Connectivity Map Properties**

This topic describes how to set the connectivity map properties for Java CAPS Adapters.

All adapters contain a unique set of default configuration parameters. After the adapters are established and an External System is created in the Project's Environment, the adapter parameters are modified for your specific system. Adapter configuration parameters are modified from the following locations:

- **Connectivity Map**: These parameters most commonly apply to a specific component adapter, and may vary from other adapters (of the same type) in the Project.
- **Environment Explorer**: These parameters are commonly global, applying to all adapters (of the same type) in the Project. The saved properties are shared by all adapters in the External System window.
- **Collaboration or Business Process**: Adapter properties may also be set from your Collaboration or Business Process, in which case the settings will override the corresponding properties in the adapter's Connectivity Map configuration. Any properties that are not overridden retain their configured default settings.

# <span id="page-5-0"></span>**Configuring the Adapter Connectivity Map Properties**

When you connect an External Application to a Collaboration, Netbeans IDE automatically assigns the appropriate adapter to the link. Each adapter is supplied with a template containing default configuration properties that are accessible on the Connectivity Map.

Adapters can be configured for inbound and/or outbound modes in a Connectivity Map.

### **To Configure the Inbound Adapter Properties**

#### **On the Connectivity Map, double-click the Adapter icon.** ●

The adapter Properties window appears, displaying the default properties for the Inbound adapter.

### **To Configure the Outbound Adapter Properties**

#### **On the Connectivity Map, double-click the Adapter icon.** ●

The adapter Properties window appears, displaying the default properties for the Outbound adapter.

# **Sun AppServer Adapter Connectivity Map Properties**

The Adapter properties, accessed from the Connectivity Map, are organized into the following sections:

"parameter-settings (Connectivity Map)" on page 6

# **parameter-settings (Connectivity Map)**

The parameter-settings section of the Connectivity Map properties contains the top level parameters displayed in the following table.

<span id="page-6-0"></span>

| Name        | <b>Description</b>                                                                                                    |  |
|-------------|----------------------------------------------------------------------------------------------------|--|
| EjbJndiName | Specifies the JNDI name of the EJB on the remote server including any JNDI prefixes for the EJB interoperability.                                                                               |  |
|             | If the EJB and your Project EAR file are deployed on the same Sun Java System Application Server or the Sun Integr<br>use the <b>localEJB</b> : prefix as the qualified JNDI name. For example: |  |
|             | localEJB:ejb/MyStorageBin                                                                                                    |  |
|             | without the corbaname/IIOP syntax.                                                                                                    |  |
|             | If a qualified JNDI name is specified in this property, this supersedes any values specified in the Environment property.<br>and Port.                                                          |  |

**TABLE 1–1** Connectivity Map - parameter-settings

# **WebLogic Adapter Connectivity Map Properties**

The WebLogic adapter properties, accessed from the Connectivity Map, are organized into the following sections:

"parameter-settings (Connectivity Map)" on page 7

### **parameter-settings (Connectivity Map)**

The parameter-settings section of the Connectivity Map properties contains the top level parameters displayed in the following table.

**TABLE 1–2** Connectivity Map - parameter-settings

| Name        | <b>Description</b>                                                                                                    |
|-------------|----------------------------------------------------------------------------------------------------|
| EjbJndiName | Specifies the JNDI name of the EJB on the remote server including any JNDI prefixes for the EJB interoperability.                      |
|             | If the EJB and your Project EAR file are deployed on the Sun Java System Application Server or the Sun Integration<br>the              |
|             | localEJB:<br>prefix as the qualified JNDI name. For example:                                                                           |
|             | localEJB:ejb/MyStorageBin                                                                                                    |
|             | without the                                                                                                    |
|             | corbaname/IIOP<br>syntax.                                                                                                    |
|             | If a qualified JNDI name is specified in this property, this supercedes any values specified in the Environment property.<br>and Port. |